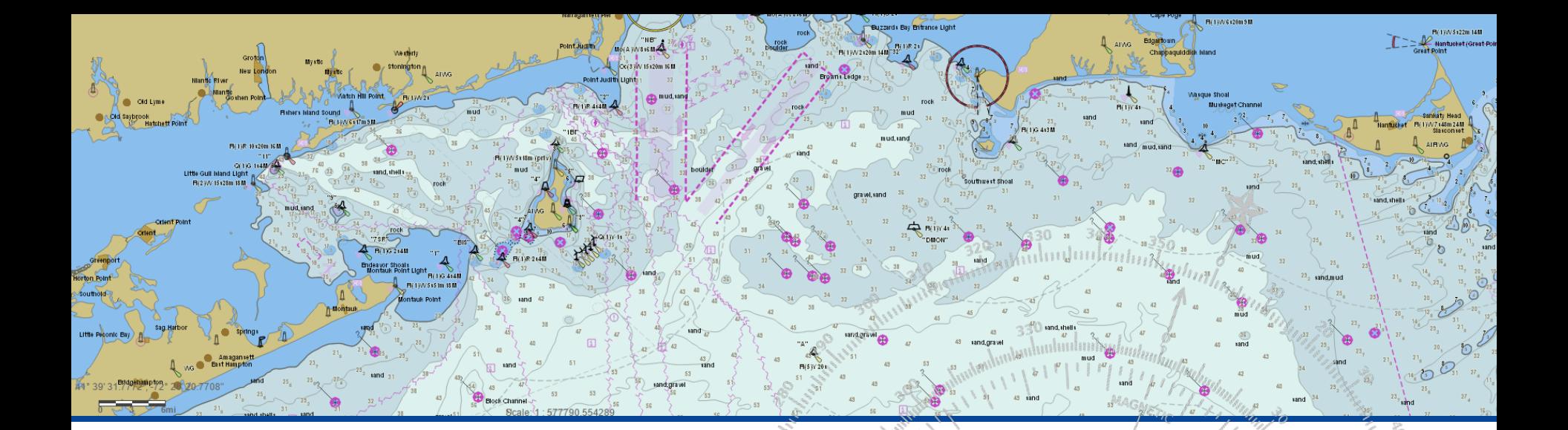

# **NOAA Custom Charts (Prototype)**

Leland Snyder

NOAA Industry Day Annapolis, Maryland October 4, 2018ymgininin  $170$ 

**DECREASE<sup>8</sup>** 

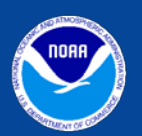

**Office of Coast Survey** National Oceanic and Atmospheric Administration

The NOAA Custom Chart tool is a prototype that will allow boaters to create a customized chart in three easy steps!

- Set a scale
- Choose chart location
- **Export**

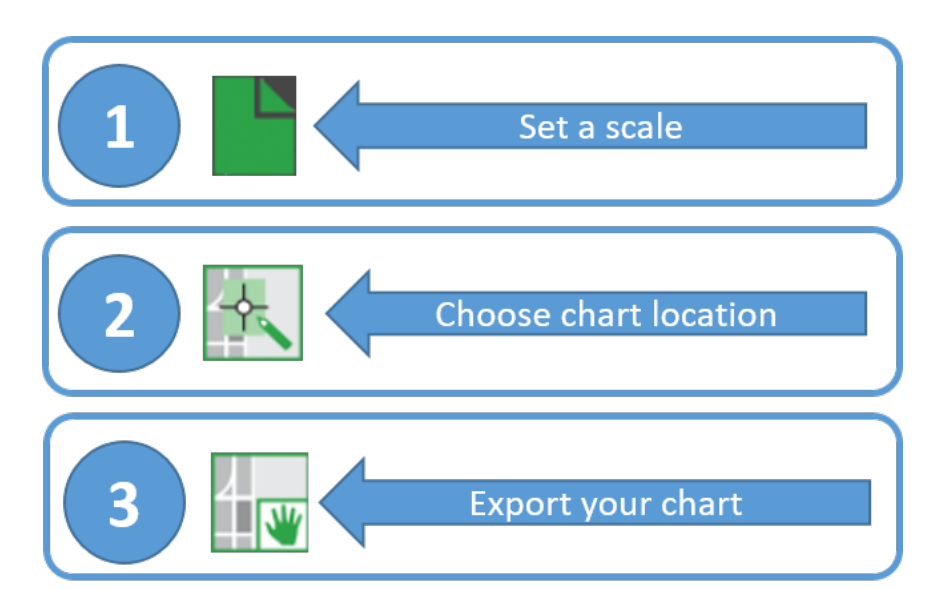

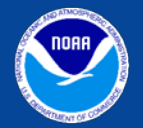

The tool outputs a customized raster (PDF) chart generated from ENC data

- Uses NOAA electronic navigational chart [\(NOAA ENC®\)](https://www.nauticalcharts.noaa.gov/charts/noaa-enc.html) database of chart products
- Contains surround elements of a chart
	- Neatline and coordinate grid
	- Scale bar
	- Compass rose
	- Notes
- Currently can choose "traditional" or "simplified" ECDIS symbology
- Future versions will include full paper chart symbology as an option
- Create a paper or digital back-up for using on board

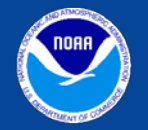

Technology leverages Esri web services integrated into a web application

- NOAA ENCOnline map service
- Geoprocessing services for data export and print to pdf
- Settings (ECDIS display parameters) based off of JavaScript Object Notation (JSON) accessed through ArcGIS Server REST API

▼ Query String Parameters view URL encoded view source dpi: 96 transparent: true format: jpeg frames on: false bbox: -8537322.131117577.4688325.286586455.-8486759.036907.4730480.307685672 bboxSR: {"wkid":102100} size: 1323,1103 f: image

display\_params: {"ECDISParameters":{"version":"10.6","DynamicParameters":{"Parameter":[{"name':"AreaSymbolizationType","value":2},{"name":"AttDesc","value":1},{"name":"ColorScheme","val ue":0},{"name":"CompassRose","value":1},{"name":"DataQuality","value":1},{"name":"DeepContour","value":38},{"name":"DisplayCategory","value":"1,2,4"},{"name":"DisplayDepthUnits","valu e":2},{"name":"DisplayFrames","value":3},{"name":"DisplayFrameText","value":0},{"name":"DisplayFrameTextPlacement","value":"},{"name":"DisplayNOBJNM","value":2},{"name":"HonorScami n","value":2},{"name":"IntendedUsage","value":"0"},{"name":"IsolatedDangers","value":1},{"name":"LabelContours","value":1},{"name":"LabelSafetyContours","value":1},{"name":"OptionalDee pSoundings","value":1},{"name":"PointSymbolizationType","value":2},{"name":"SafetyContour","value":10},{"name":"ShallowContour","value":2},{"name":"ShallowDepthPattern","value":1},{"na me":"TwoDepthShades","value":1}],"ParameterGroup":[{"name":"TextGroups","Parameter":[{"name":"11","value":2},{"name":"21","value":2},{"name":"23","value":2},{"name":"24","value":2},{"name":"24","value":2},{"n ame":"25","value":2},{"name":"26","value":2},{"name":"27","value":2},{"name":"28","value":2},{"name":"29","value":2},{"name":"30","value":2}]}]}}} layers: show:0,1,2,3,4,5,6,7

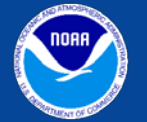

Define the custom chart product

- Select scale default is 1:25000
- Select Page size
- Select Orientation

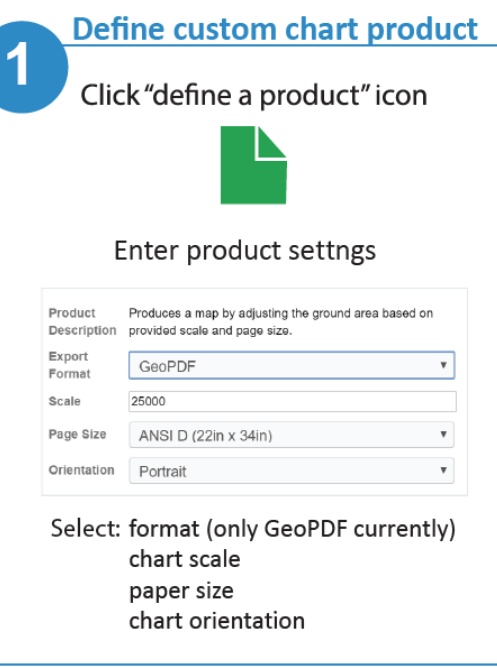

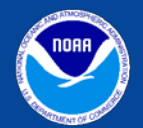

Set custom chart extent

- Click on map where center of extent will be
- Move extent to adjust location

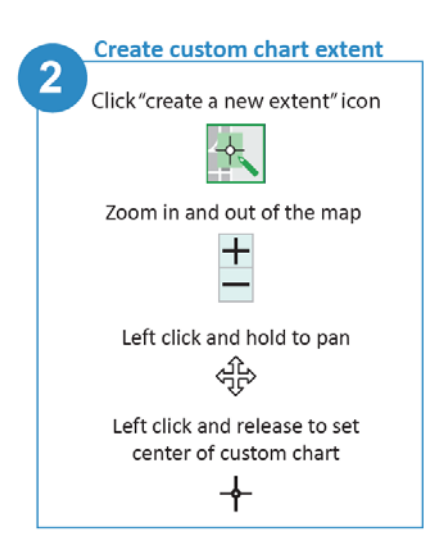

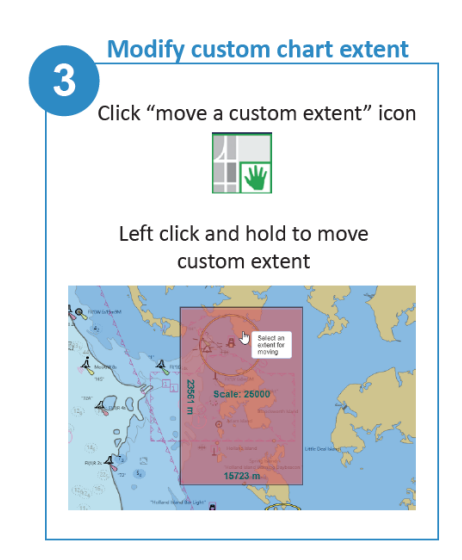

FI(1)/V6+20m9M

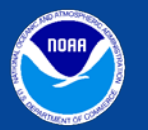

#### Adjust chart settings

- Use the Setting to adjust:
	- Text groups
	- Color scheme
	- Depth units
	- Label contours

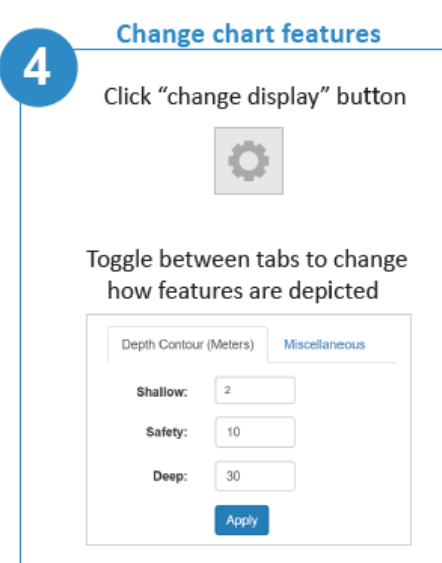

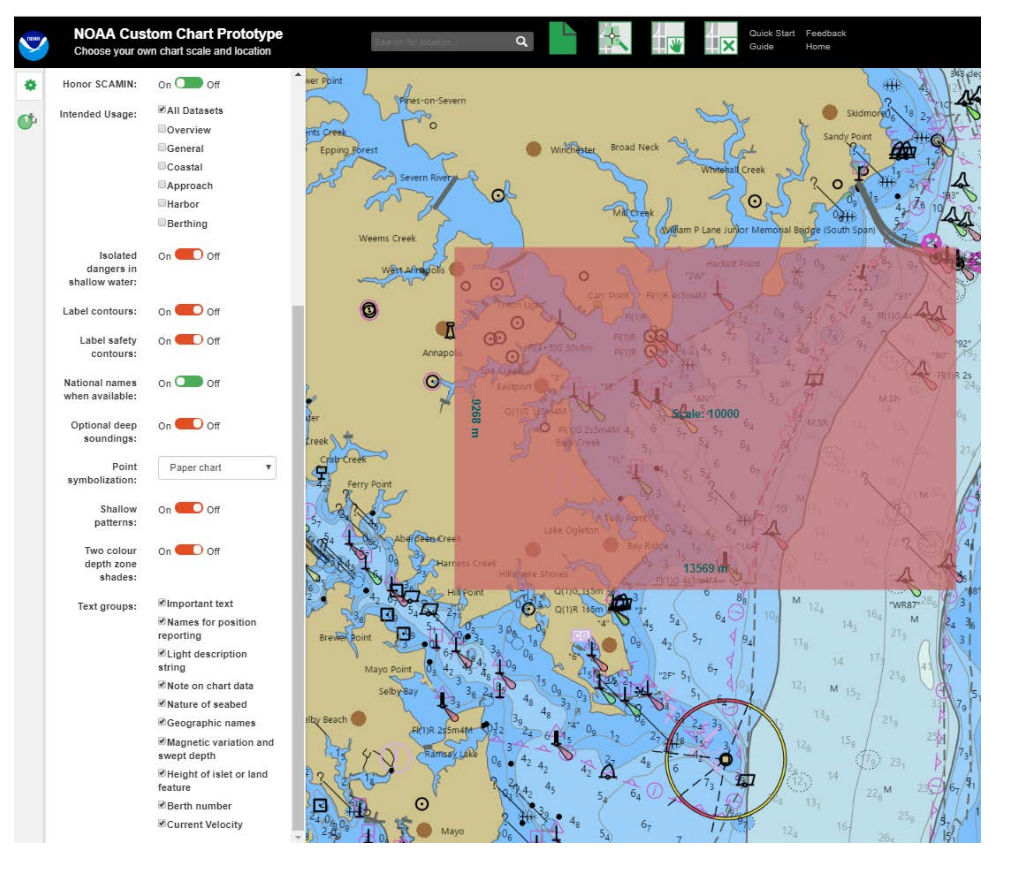

FI(1)/V/6120m 9.8

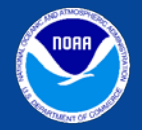

#### Export chart

- Select the chart:
	- Verify information
	- Set custom name

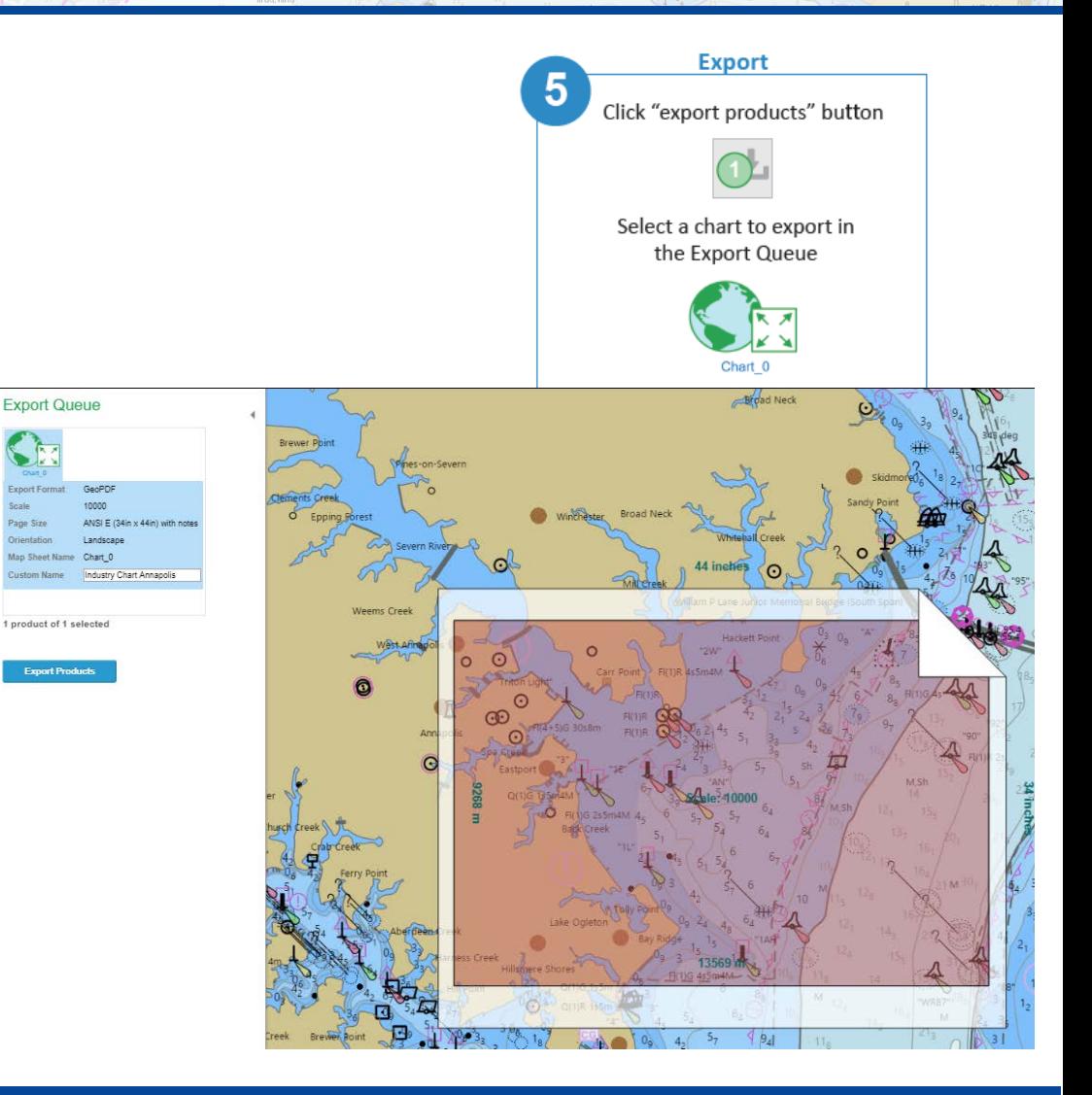

FI(17/V6120m3M)

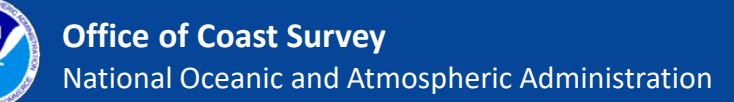

#### Download and open chart

• Click link to open pdf link

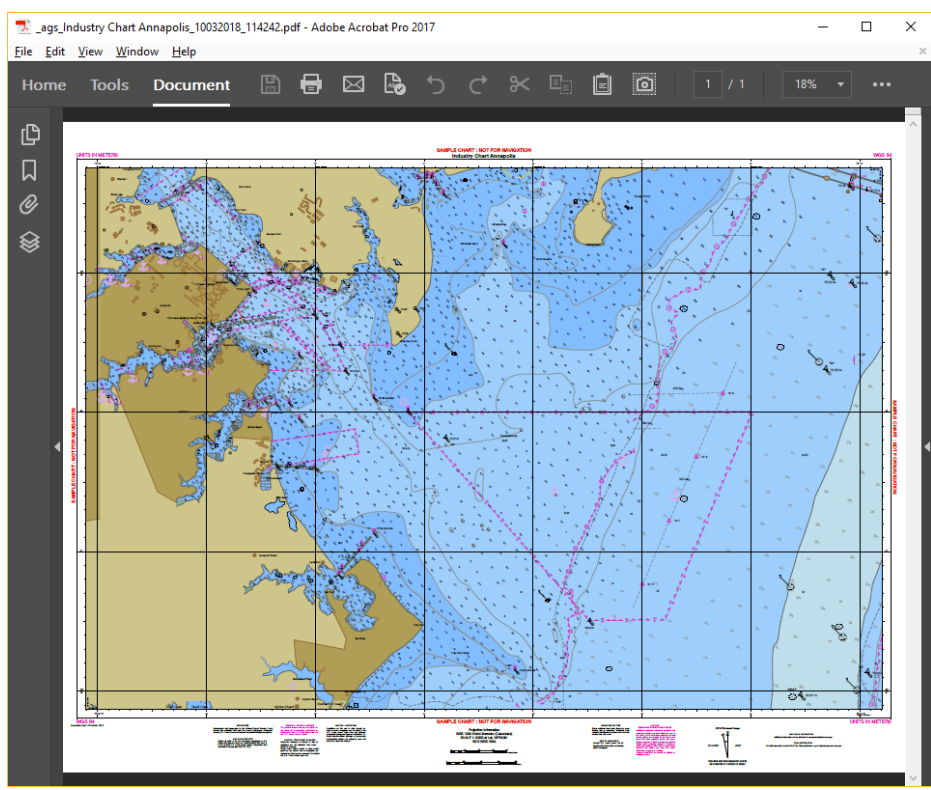

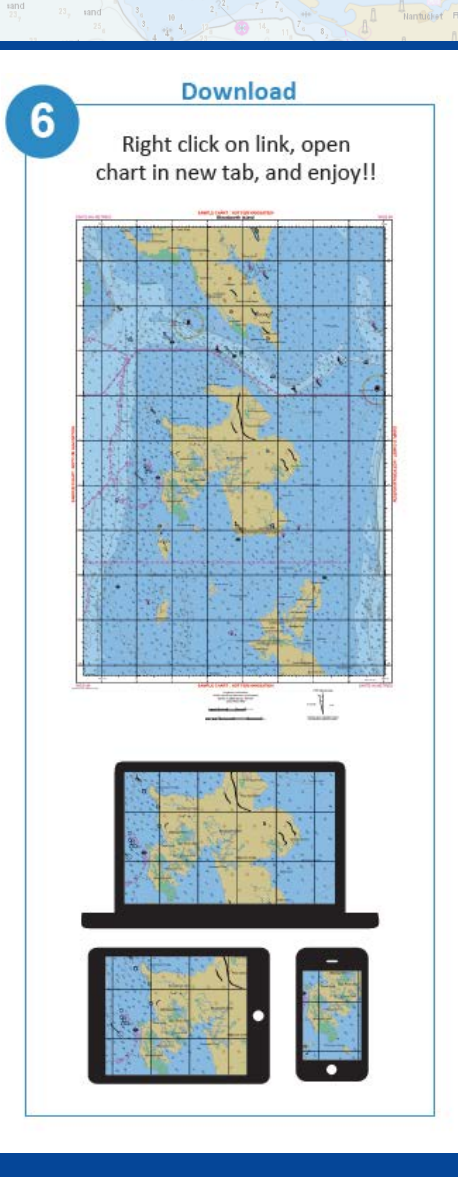

 $R_{(1)W}$  sizement

Edgartown

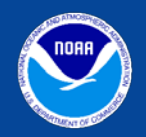

- Feedback
	- [Tell us your ideas for improving the new tool through NOAA's](https://ocsdata.ncd.noaa.gov/idrs/inquiry.aspx?frompage=C-POD)  Nautical Inquiry & Comment System [\(https://ocsdata.ncd.noaa.gov/idrs/inquiry.aspx?frompage=C-](https://ocsdata.ncd.noaa.gov/idrs/inquiry.aspx?frompage=C-POD)POD)

#### -OR-

- For more information contact [Colby.Harmon@noaa.gov](mailto:Colby.Harmon@noaa.gov) and [MeiLing.Freeman@noaa.gov](mailto:MeiLing.Freeman@noaa.gov)
- Read more and explore the tool
	- [https://noaacoastsurvey.wordpress.com/2018/04/11/online](https://noaacoastsurvey.wordpress.com/2018/04/11/online-noaa-custom-chart-lets-boaters-create-their-own-charts/)noaa-custom-chart-lets-boaters-create-their-own-charts/
	- <https://nauticalcharts.noaa.gov/charts/custom-chart.html>

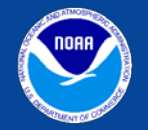